# CentOS7 安装 hadoop-1.2.1

作者: k8s

- 原文链接:https://ld246.com/article/1589694301215
- 来源网站:[链滴](https://ld246.com/member/k8s)
- 许可协议:[署名-相同方式共享 4.0 国际 \(CC BY-SA 4.0\)](https://ld246.com/article/1589694301215)

分布式环境:

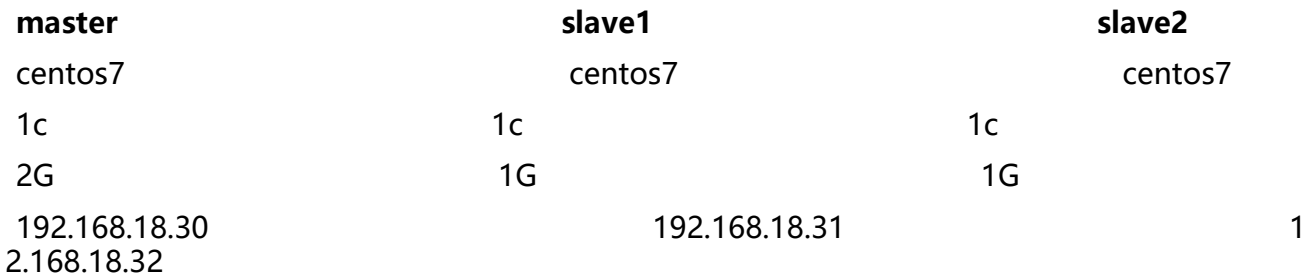

## **0.初始化三个节点**

配置环境变量

- 更改主机名分别为 master、slave1、slave2
- 配置 ssh 秘钥验证,达到任一节点无需密码验证登录其他站点 root 用户的效果
- 配置/etc/hosts 文件, 使任一节点通过 master、slave1、slave2 即可域名解析到对应节点 IP

关闭防火墙

[root@master ~]# vim /etc/selinux/config

... SELINUX=disabled

```
...
[root@master ~]# setenforce 0
[root@master ~]# getenforce
Permissive
[root@master ~]# systemctl stop firewalld
[root@master ~]# systemctl disable firewalld
另外从节点也要执行
```
## **1.安装 java**

下载 hadoop 和 jdk 安装包到/usr/local/src 目录下

https://archive.apache.org/dist/hadoop/core/hadoop-1.2.1/hadoop-1.2.1-bin.tar.gz https://repo.huaweicloud.com/java/jdk/6u45-b06/jdk-6u45-linux-x64.bin

[root@master src]# ls [hadoop-1.2.1-bin.tar.gz jdk-6u45-linux-x64.bin](https://archive.apache.org/dist/hadoop/core/hadoop-1.2.1/hadoop-1.2.1-bin.tar.gz)

给予 jdk-6u45-linux-x64.bin 可执行权限, 执行如下命令:

[root@master src]# ./jdk-6u45-linux-x64.bin

可得如下目录:

[root@master src]# ls -ld jdk1.6.0\_45 drwxr-xr-x. 8 root root 176 3月 27 2013 jdk1.6.0\_45 将该目录移动到 /usr/local ト(个人习惯):

[root@master jdk1.6.0\_45]# pwd /usr/local/jdk1.6.0\_45

此目录即为 java 的安装目录,现在需要将 java 的相关变量声明命令添加到对于脚本中。在此选择添 到 /etc/bashrc 文件中。

[root@master jdk1.6.0\_45]# tail -n 5 /etc/bashrc

export JAVA\_HOME=/usr/local/jdk1.6.0\_45 export CLASSPATH=.:\$CLASSPATH:\$JAVA\_HOME/lib export PATH=\$PATH:\$JAVA\_HOME/bin

[root@master jdk1.6.0\_45]# source /etc/bashrc [root@master jdk1.6.0\_45]# which java /usr/local/jdk1.6.0\_45/bin/java [root@master jdk1.6.0\_45]# java -version java version "1.6.0 45" Java(TM) SE Runtime Environment (build 1.6.0\_45-b06) Java HotSpot(TM) 64-Bit Server VM (build 20.45-b01, mixed mode)

如法炮制, 在 slave1 和 slave2 节点上安装 java

[root@slave1  $\sim$ ]# which java /usr/local/jdk1.6.0\_45/bin/java

[root@slave2  $~\sim$ ]# which java /usr/local/jdk1.6.0\_45/bin/java

### **2.安装 hadoop**

解压安装包

[root@master src]# ls hadoop-1.2.1-bin.tar.gz jdk-6u45-linux-x64.bin [root@master src]# tar zxf hadoop-1.2.1-bin.tar.gz [root@master src]# ls hadoop-1.2.1 hadoop-1.2.1-bin.tar.gz jdk-6u45-linux-x64.bin

移动新生成的目录到 /usr/local/ 下

[root@master hadoop-1.2.1]# pwd /usr/local/hadoop-1.2.1

生成存放运行过程中临时文件的 tmp 目录

[root@master hadoop-1.2.1]# mkdir tmp

进入 conf 目录下,修改配置文件:

[root@master conf]# pwd /usr/local/hadoop-1.2.1/conf 修改 masters 又件,与入 master 节点的自定义域名

[root@master conf]# cat masters master

修改 slaves 文件, 写入 slave 节点的自定义域名

[root@master conf]# cat slaves slave1 slave2

修改 core-site.xml 文件

[root@master conf]# vim core-site.xml

```
...
<configuration>
     <!--用来指定使用hadoop时产生文件的存放目录-->
     <property>
         <name>hadoop.tmp.dir</name>
         <value>/usr/local/hadoop-1.2.1/tmp</value>
     </property>
     <!--指定namenode的地址-->
     <property>
         <name>fs.default.name</name>
         <value>hdfs://master:9000</value>
     </property>
</configuration>
```
#### 修改 mapred-site.xml 文件

```
[root@master conf]# vim mapred-site.xml
...
<configuration>
     <!--作业跟踪管理器的HTTP服务器访问端口和地址-->
     <property>
          <name>mapred.job.tracker</name>
          <value>http://master:9001</value>
     </property>
</configuration>
```
#### 修改 hdfs-site.xml 文件

```
[root@master conf]# vim hdfs-site.xml
...
<configuration>
     <!--指定hdfs保存数据的副本数量-->
     <property>
          <name>dfs.replication</name>
          <value>3</value>
     </property>
</configuration>
```
#### 修改 hadoop-env.sh 脚本

```
[root@master conf]# tail -n2 hadoop-env.sh
```
export JAVA\_HOME=/usr/local/jdk1.6.0\_45

将/usr/local/hadoop-1.2.1 目录拷贝到另外两个从节点:

[root@master hadoop-1.2.1]# rsync -azvP /usr/local/hadoop-1.2.1 root@slave1:/usr/local/ [root@master hadoop-1.2.1]# rsync -azvP /usr/local/hadoop-1.2.1 root@slave2:/usr/local/

### **3.启动集群**

#### 初始化

[root@master bin]# pwd /usr/local/hadoop-1.2.1/bin [root@master bin]# ./hadoop namenode -format

#### 启动

[root@master bin]# ./start-all.sh [root@master bin]# jps 13144 JobTracker 12906 NameNode 13254 Jps 13067 SecondaryNameNode

#### 尝试执行

[root@master bin]# ./hadoop fs -ls / Found 1 items drwxr-xr-x - root supergroup 0 2019-02-06 14:51 /usr [root@master bin]# ./hadoop fs -put /etc/passwd / [root@master bin]# ./hadoop fs -ls / Found 2 items -rw-r--r-- 3 root supergroup 892 2019-02-06 14:53 /passwd drwxr-xr-x - root supergroup 0 2019-02-06 14:51 /usr [root@master bin]# ./hadoop fs -cat /passwd root:x:0:0:root:/root:/bin/bash bin:x:1:1:bin:/bin:/sbin/nologin daemon:x:2:2:daemon:/sbin:/sbin/nologin adm:x:3:4:adm:/var/adm:/sbin/nologin

...